## **Návod na instalaci Office 365**

- 1. Vyzvedněte si od svého třídního učitele přihlašovací údaje
- 2. Přihlaste na webu **[portal.office.com](http://portal.office.com/)**

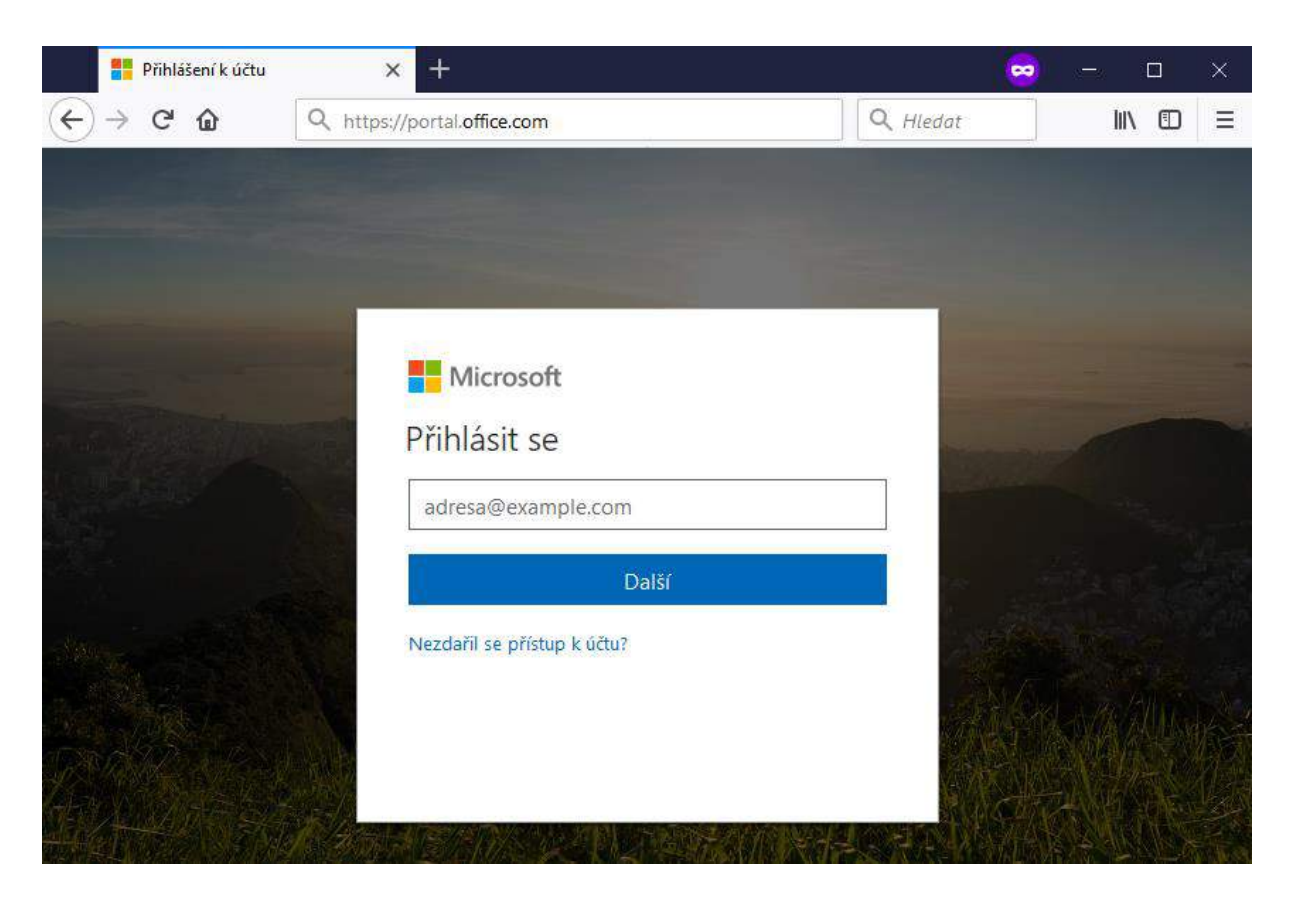

3. Po přihlášení klikněte na tlačítko "Nainstalovat Office"

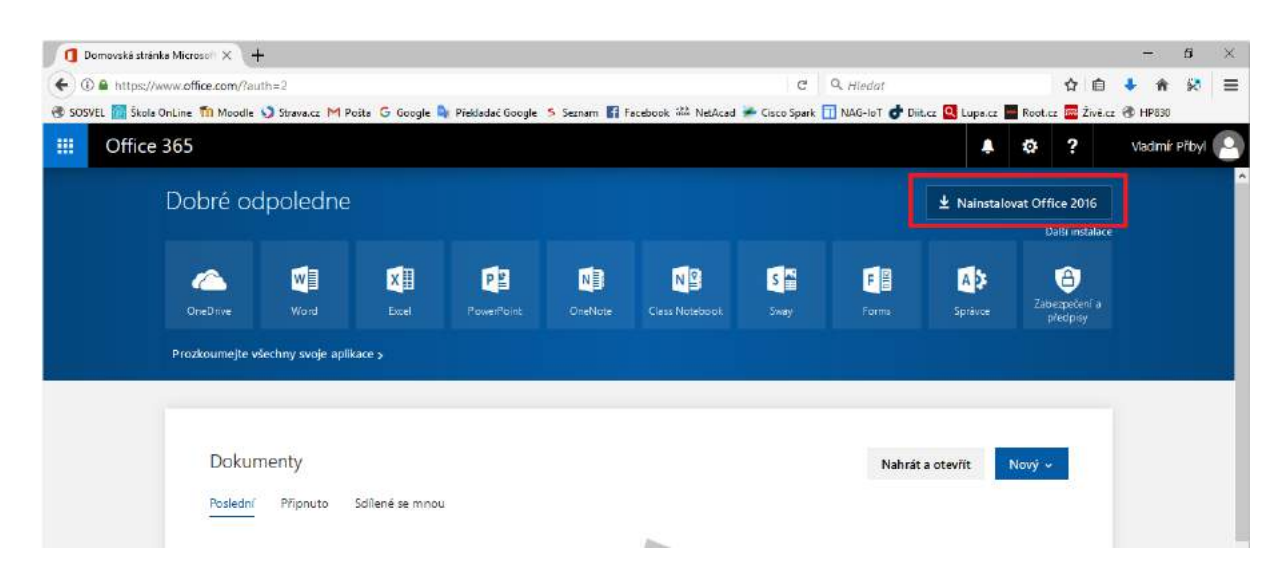

4. Uložte a spusťte instalační soubor

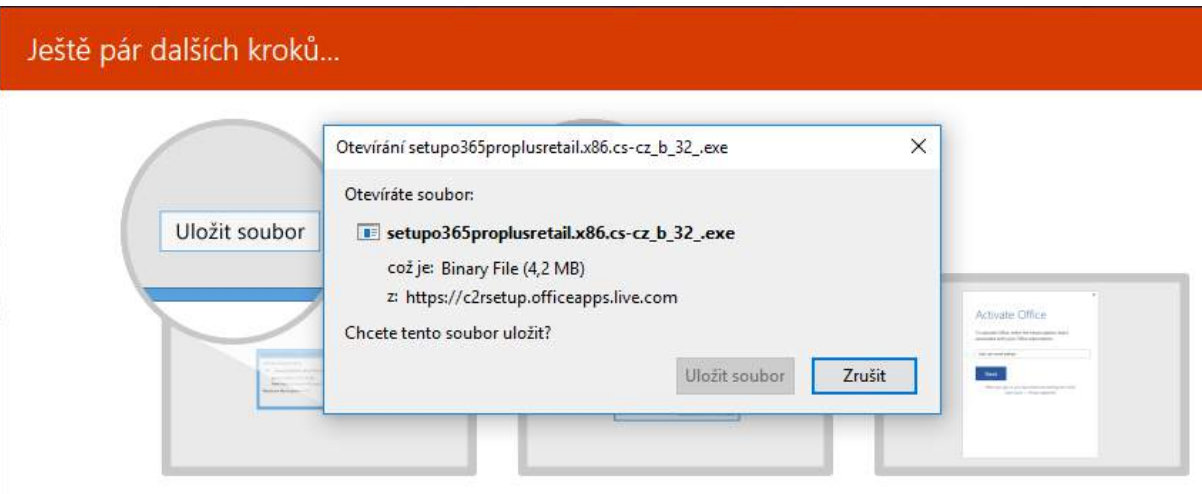

5. Pokračujte v instalaci

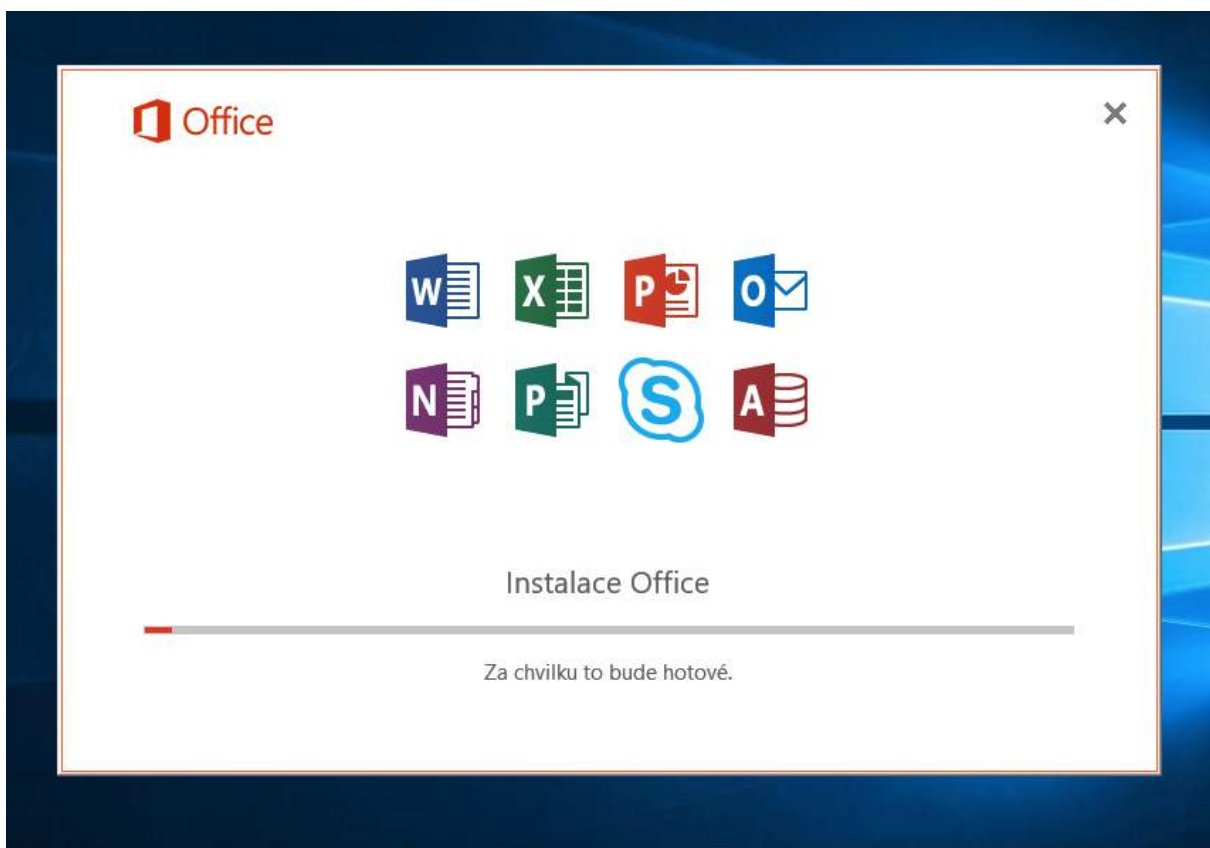

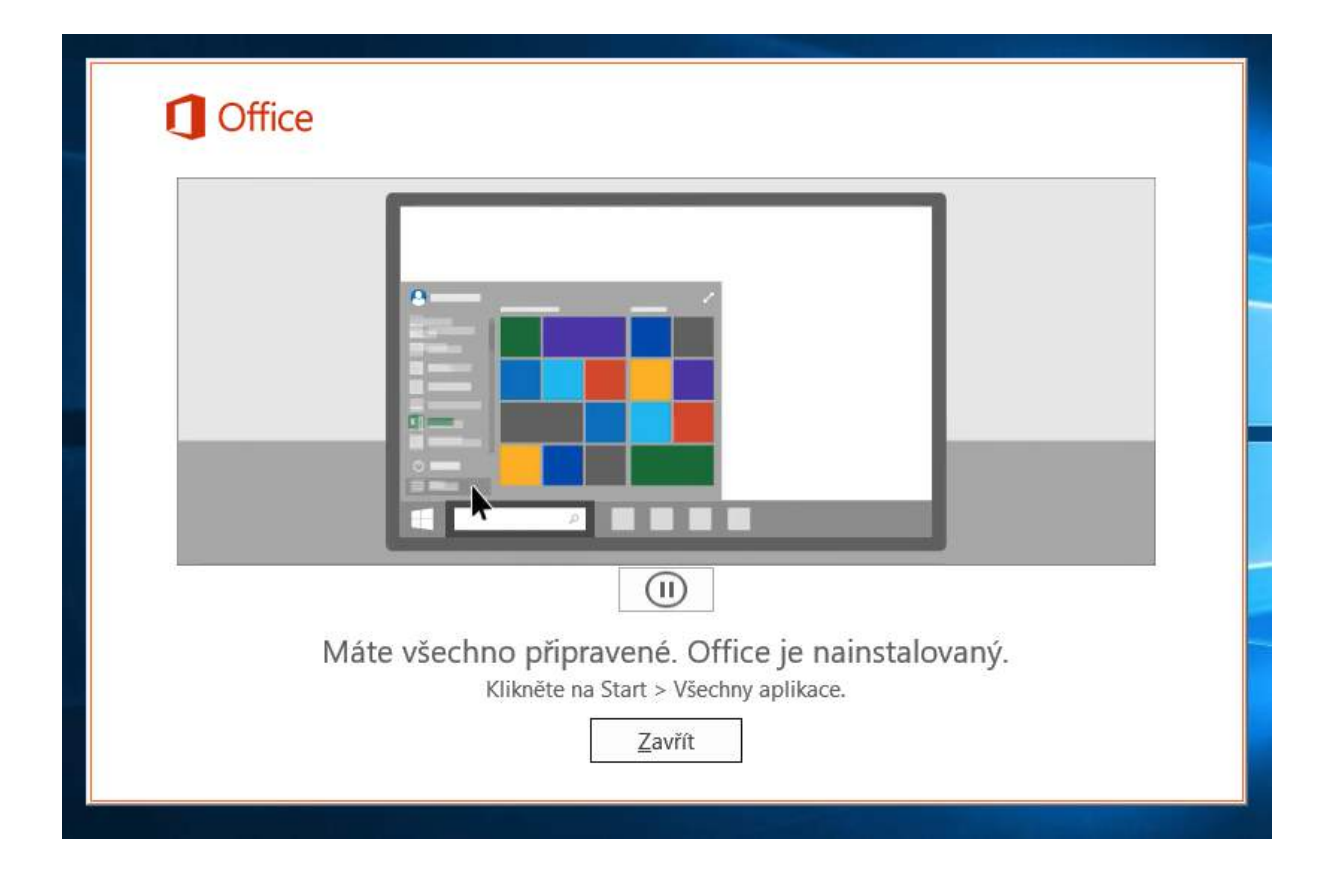

6. Při prvním spuštění některé z aplikací Office přijměte licenční podmínky

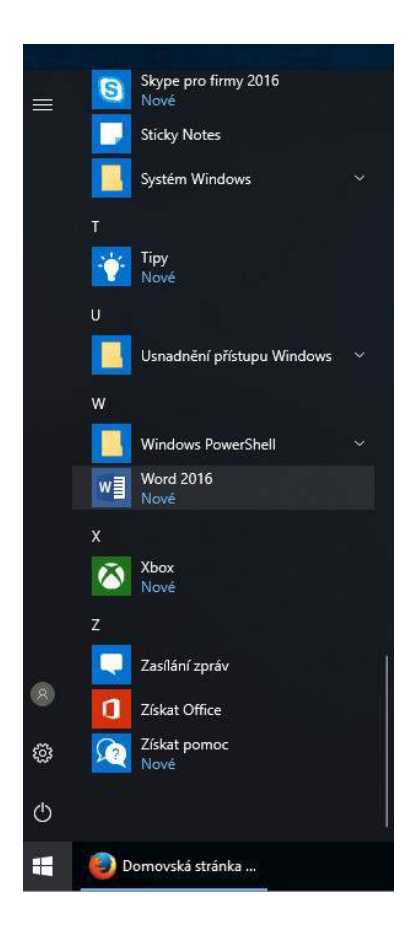

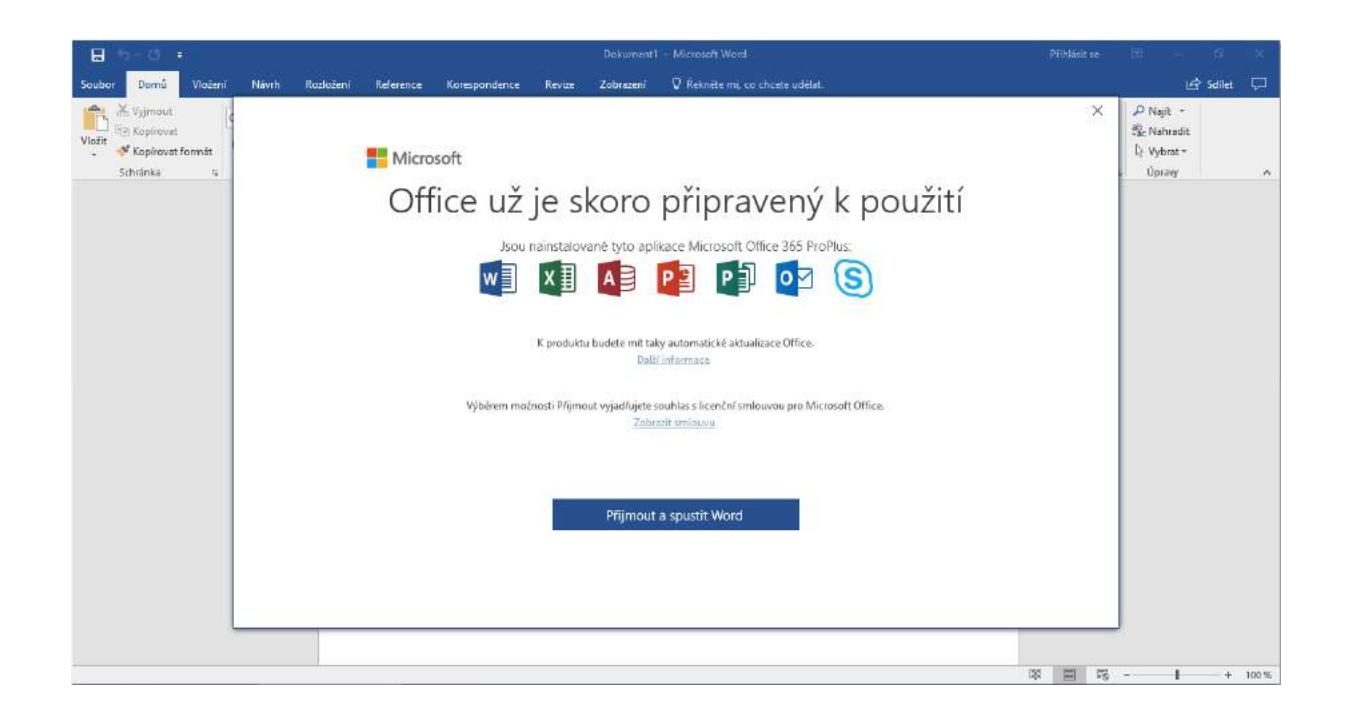

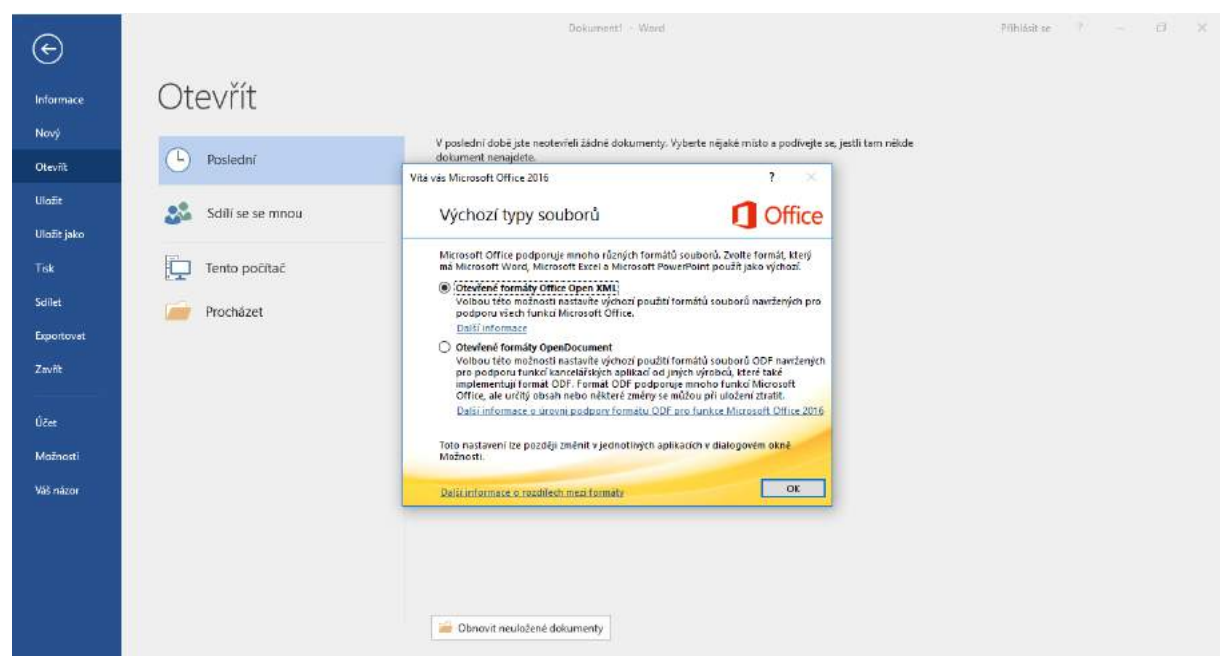

7. Office je nyní nainstalovaný. Celkem můžete Office nainstalovat na pět svých soukromých zařízení. Pro instalaci na mobilní zařízení (Android, iPhone, Windows 10 Mobile) klikněte na odkaz "Další instalace" pod tlačítkem "Nainstalovat Office".